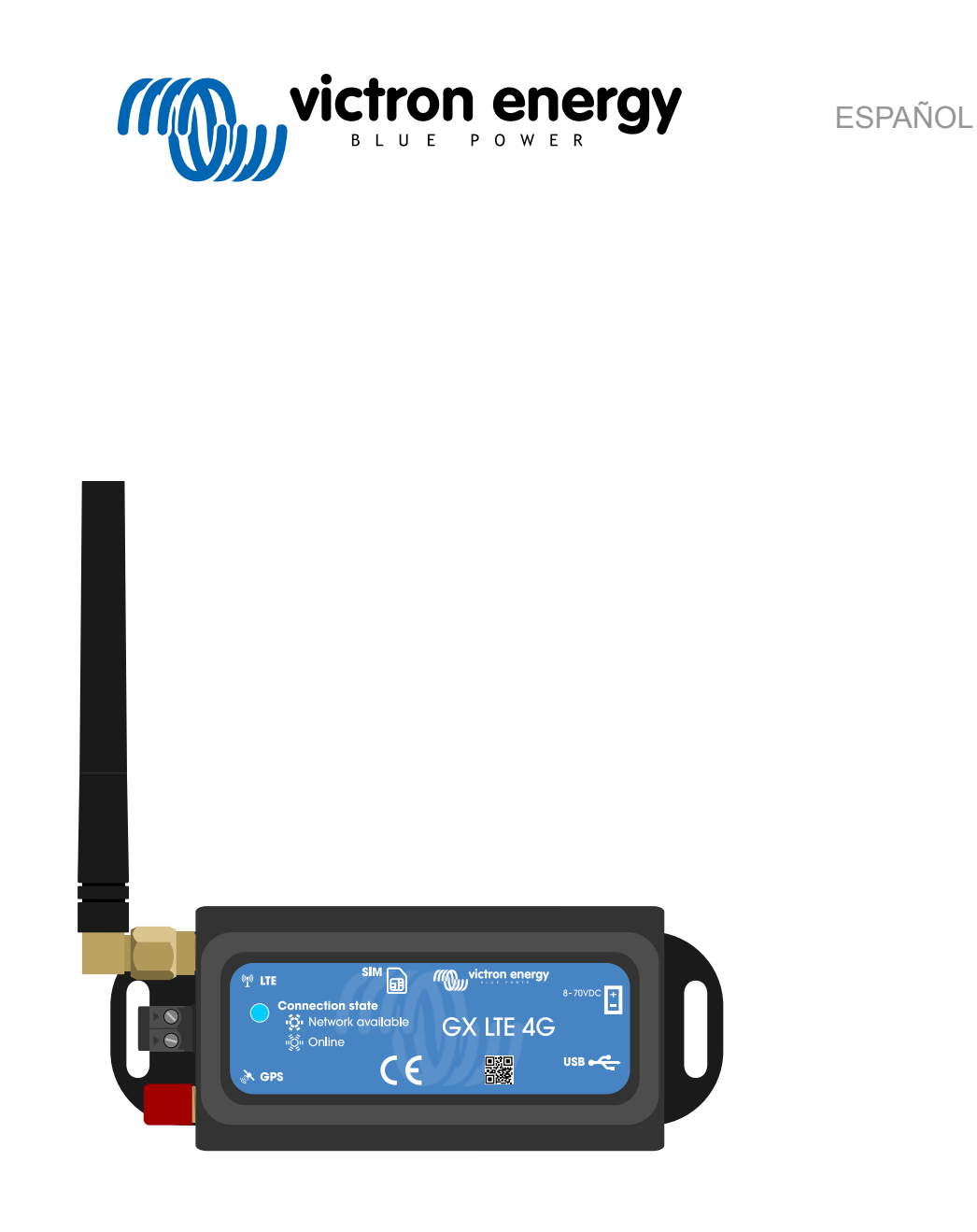

# **Manual GX LTE 4G**

rev 01 01/2023 Este manual también está disponible en formato [HTML5](https://www.victronenergy.com/media/pg/GX_LTE_4G/es/index-es.html).

# Tabla de contenidos

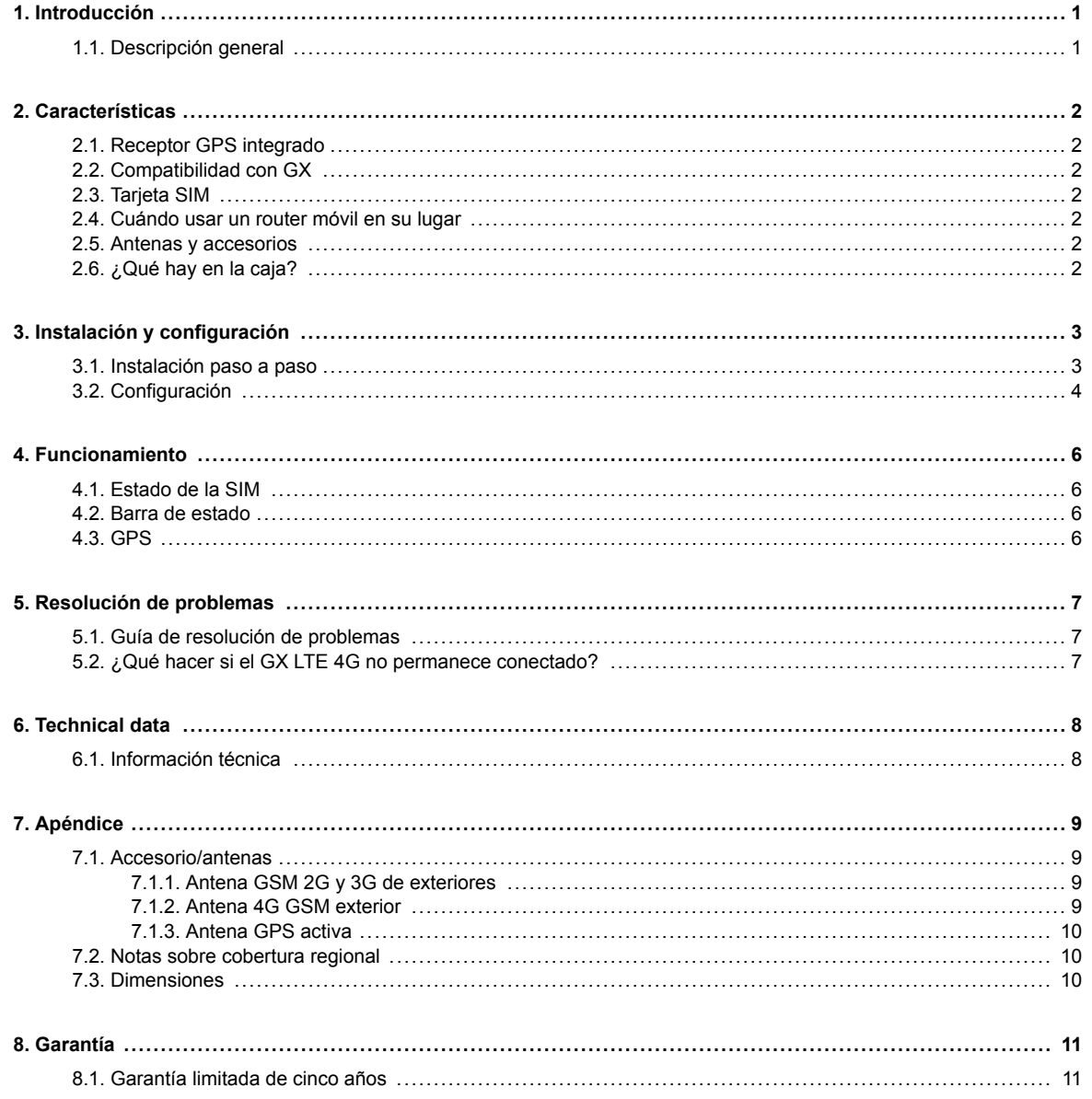

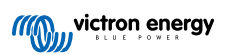

# <span id="page-2-0"></span>**1. Introducción**

# **1.1. Descripción general**

El GX LTE 4G es un accesorio para los [dispositivos GX](https://www.victronenergy.com/live/venus-os:start). Es un módem celular compatible con la tecnología 2G, 3G y 4G. Proporciona Internet móvil al sistema y una conexión al [portal Victron Remote Management \(VRM\).](https://www.victronenergy.com/panel-systems-remote-monitoring/vrm) Véase también la [página del](https://nocache.victronenergy.com/accessories/gx-lte-4g) [producto GX LTE](https://nocache.victronenergy.com/accessories/gx-lte-4g) de nuestro sitio web.

Hay varios modelos, consulte la tabla siguiente para ver cuál es el que mejor se ajusta a las bandas de red celular disponibles en su zona.

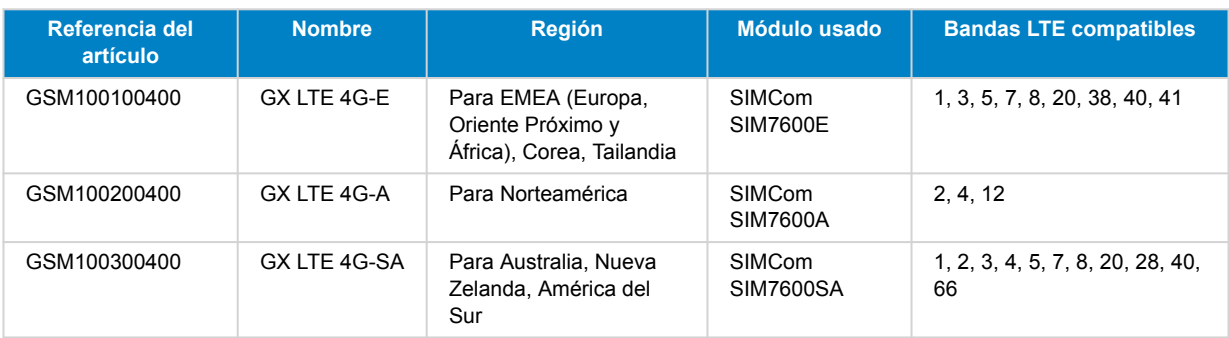

Para más información, consulte la [tabla de comparación SIM7600X.](https://www.simcom.com/product/SIM7600X.html)

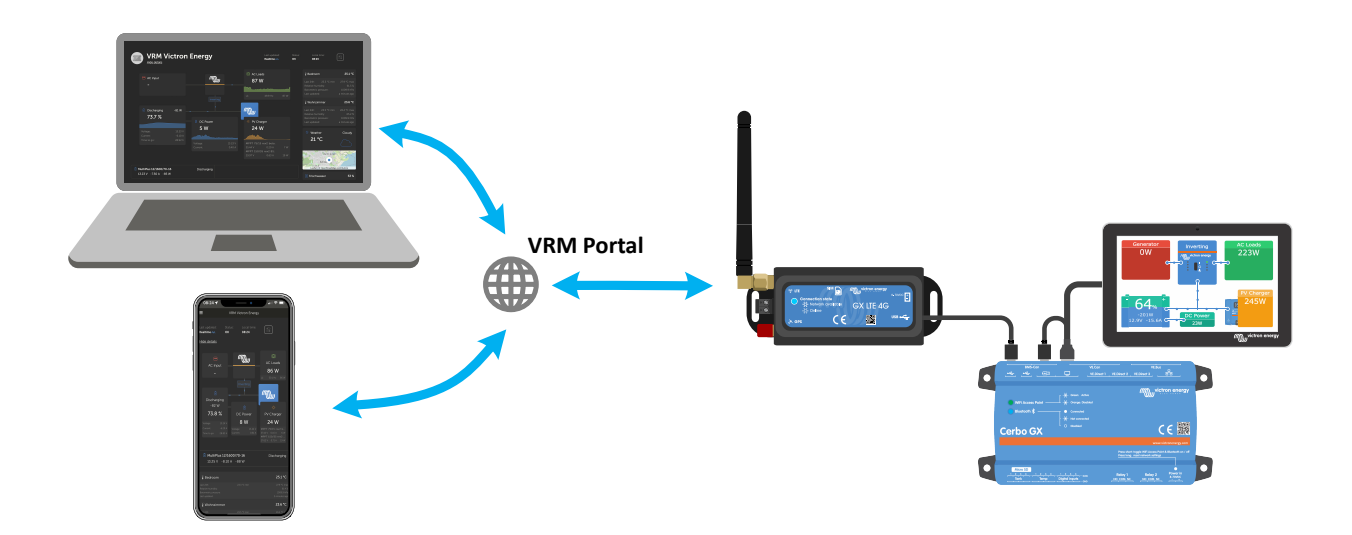

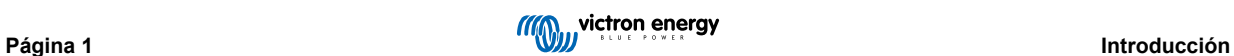

# <span id="page-3-0"></span>**2. Características**

## **2.1. Receptor GPS integrado**

El GX LTE 4G dispone de un receptor GPS integrado. Cuando se instala la antena GPS activa opcional, se puede hacer un seguimiento de la ubicación del sistema y establecer una geovalla (geofence) desde el portal VRM.

La referencia del accesorio necesario es GSM900200100 - Antena Active GPS para GX GSM.

# **2.2. Compatibilidad con GX**

El GX LTE 4G puede usarse con cualquiera de los dispositivos GX y necesita Venus OS v2.60 o posterior instalado en el dispositivo GX.

## **2.3. Tarjeta SIM**

Necesita una tarjeta SIM de [formato Mini-SIM.](https://socialcompare.com/en/comparison/sim-card-format-and-size-comparison)

## **2.4. Cuándo usar un router móvil en su lugar**

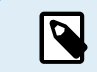

El GX LTE 4G proporciona una conexión a Internet para el dispositivo GX solamente. No hay opción de compartir Internet con ordenadores, teléfonos u otros dispositivos.

Para instalaciones en las que haya otros dispositivos que necesiten Internet, como un barco o una caravana, considere la instalación de un router móvil en su lugar.

# **2.5. Antenas y accesorios**

Se incluye una pequeña antena LTE de interior. También se vende una antena LTE de exterior que aumenta el alcance:

• Referencia del artículo GSM900100400 - Antena GSM 4G exterior

# **2.6. ¿Qué hay en la caja?**

- GX LTE 4G (con cable USB integrado)
- Mini antena de varilla GSM 2G/3G/4G (para uso en interiores)
- Cable de alimentación CC (con fusible y bloque terminal)

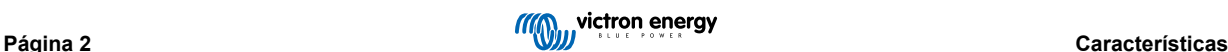

# <span id="page-4-0"></span>**3. Instalación y configuración**

#### **3.1. Instalación paso a paso**

Siga los siguientes pasos para instalar el GX LTE 4G:

- 1. Monte el dispositivo en un lugar que no esté cubierto por objetos metálicos. Considere el uso de la antena exterior opcional cuando instale el GX LTE 4G en una carcasa metálica cerrada, en un coche o en una furgoneta para ampliar el alcance.
- 2. Monte la antena que se incluye en el conector SMA etiquetado como LTE.
- 3. Se coloca una antena GPS activa opcional en el conector SMA marcado como GPS.
- 4. Introduzca la tarjeta SIM. Tendrá que sacar la bandeja de la tarjeta SIM con un bolígrafo u otro objeto afilado. Tenga en cuenta que la bandeja de la tarjeta SIM tiene una posición ligeramente encastrada en la unidad. Asegúrese de empujarla hasta el fondo.
- 5. Conecte el GX LTE 4G al dispositivo GX con el cable USB proporcionado. Si todas las tomas USB está en uso, utilice un concentrador USB.
- 6. Conecte la alimentación CC (8 a 70 VCC). Se incluye un cable de 1,4 m con terminales M10 y un fusible de fusión lenta integrado 3,15 A, 250 V, 5 x 20 mm Preste atención a las indicaciones sobre la polaridad correcta del adhesivo frontal.
- 7. Tras el encendido, el LED azul permanecerá azul fijo. Una vez que se haya registrado en una red, empezará a parpadear lentamente. Finalmente, cuando se haya establecido la conexión a Internet, el LED parpadeará rápidamente.

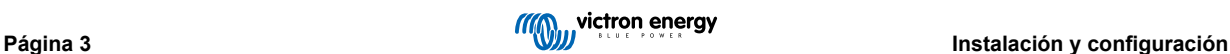

#### <span id="page-5-0"></span>**3.2. Configuración**

El GX LTE 4G se configura completamente a través del dispositivo GX conectado.

Establecer un PIN SIM ayuda a reducir el riesgo de que alguien robe y use la tarjeta SIM. Use un teléfono móvil para establecer el PIN SIM y después configurarlo en el dispositivo GX como sigue:

1. Si se usa una tarjeta SIM con su PIN SIM de seguridad deshabilitado, el sistema funcionará sin hacer más ajustes.

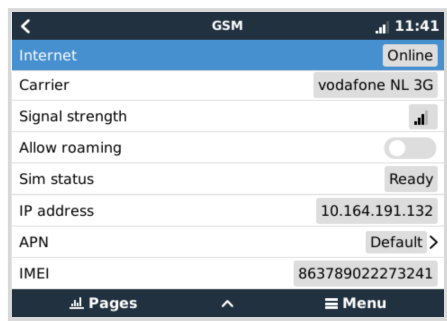

- 2. Establecer un PIN SIM ayuda a reducir el riesgo de que alguien robe y use la tarjeta SIM. Use un teléfono móvil para establecer el PIN SIM y después configurarlo en el dispositivo GX como sigue: Vaya a Ajustes → Módem GSM → PIN.
- 3. Introduzca el mismo PIN previamente establecido en el teléfono móvil o proporcionado por el operador de la red.

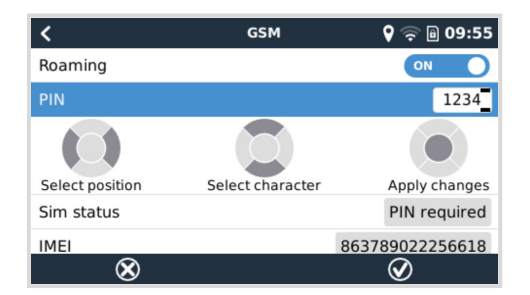

4. Vaya a Ajustes → Módem GSM → APN y establezca el nombre de la APN si es necesario. Algunas redes móviles precisan configuración manual de una APN, especialmente en roaming. Póngase en contacto con el operador de su red para más información.

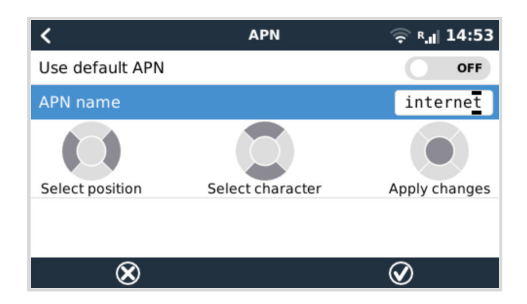

5. Si va a instalar el GX LTE 4G en una zona en la que espera que la cobertura de Internet se interrumpa de vez en cuando, es recomendable que habilite la opción de "Reboot device when no contact" (Reiniciar dispositivo si no hay contacto) en el menú VRM del dispositivo GX. Esto reiniciará automáticamente el dispositivo GX y apagará y encenderá el GX si no ha transmitido datos a VRM durante el tiempo configurado.

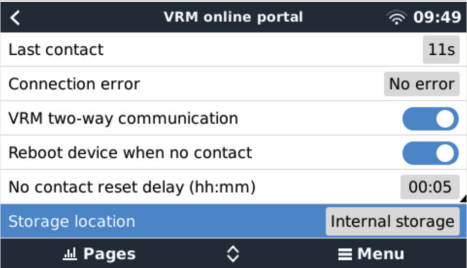

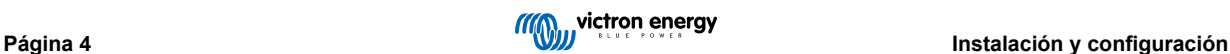

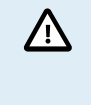

Tenga en cuenta que si sale de zonas con cobertura de Internet (como si está viajando en una autocaravana o un barco que sale del muelle para adentrarse en el mar), se recomienda deshabilitar este ajuste para que el GX no se esté reiniciando sin motivo. O configúrelo, por ejemplo, en un periodo de inactividad de dos horas y acepte que se reinicie cada dos horas cuando esté viajando.

En este vídeo puede ver cómo conectarse con LAN, WiFi y el GX GSM, que es igual que el GX LTE: [Conexión de un dispositivo](https://www.youtube.com/watch?v=645QrB7bmvY) [GX Victron online y configuración de un GX GSM](https://www.youtube.com/watch?v=645QrB7bmvY)

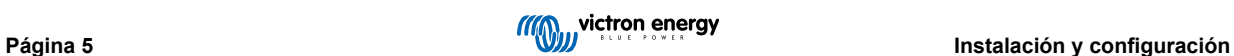

# <span id="page-7-0"></span>**4. Funcionamiento**

# **4.1. Estado de la SIM**

El estado de la SIM se muestra en la página de resumen de GSM del dispositivo GX. La tabla siguiente muestra todos los estados posibles y su significado:

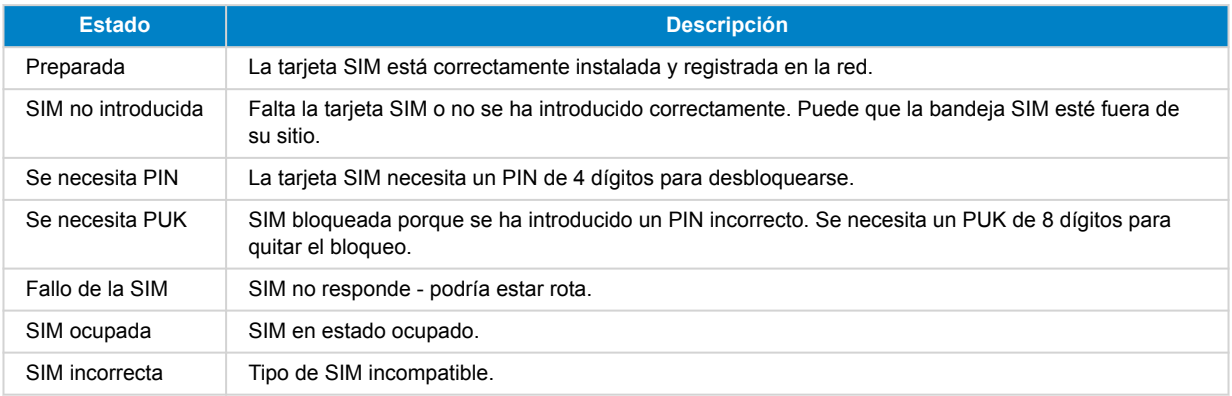

# **4.2. Barra de estado**

Puede comprobarse de un vistazo el estado del módem celular mirando la barra de estado.

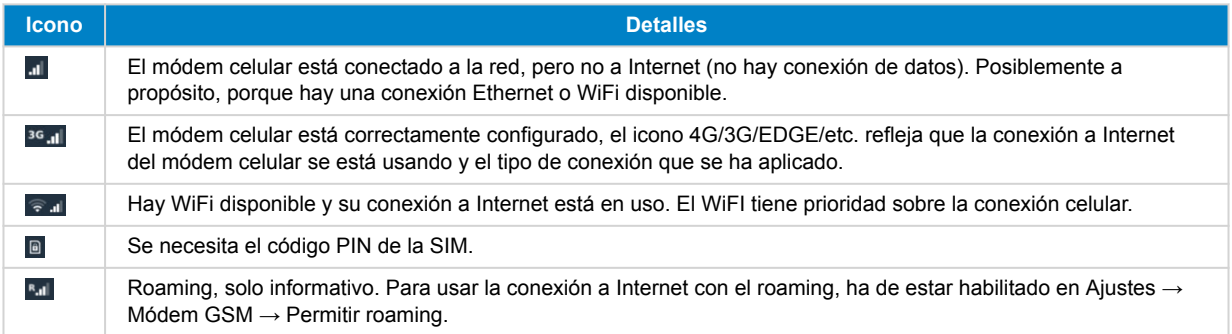

# **4.3. GPS**

Cuando se añade la antena GPS activa opcional, se envía la posición al portal VRM y también se muestra en el dispositivo GX como sigue:

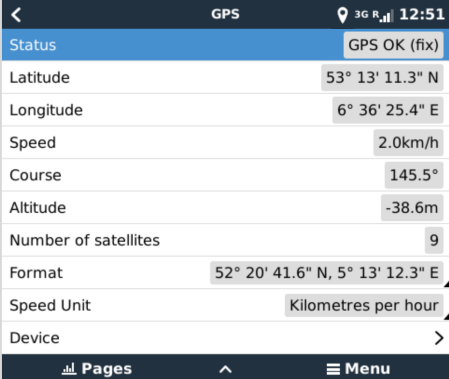

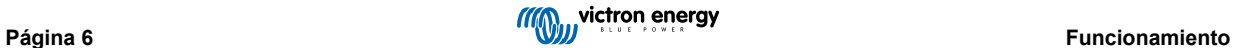

# <span id="page-8-0"></span>**5. Resolución de problemas**

## **5.1. Guía de resolución de problemas**

Hay muchas razones por las que una conexión a Internet por módem puede no funcionar. Siga con atención cada uno de los pasos de esta guía de resolución de problemas. Asegúrese de empezar por el primer paso. Cuando pida ayuda, no olvide mencionar los pasos que ha seguido y el resultado obtenido.

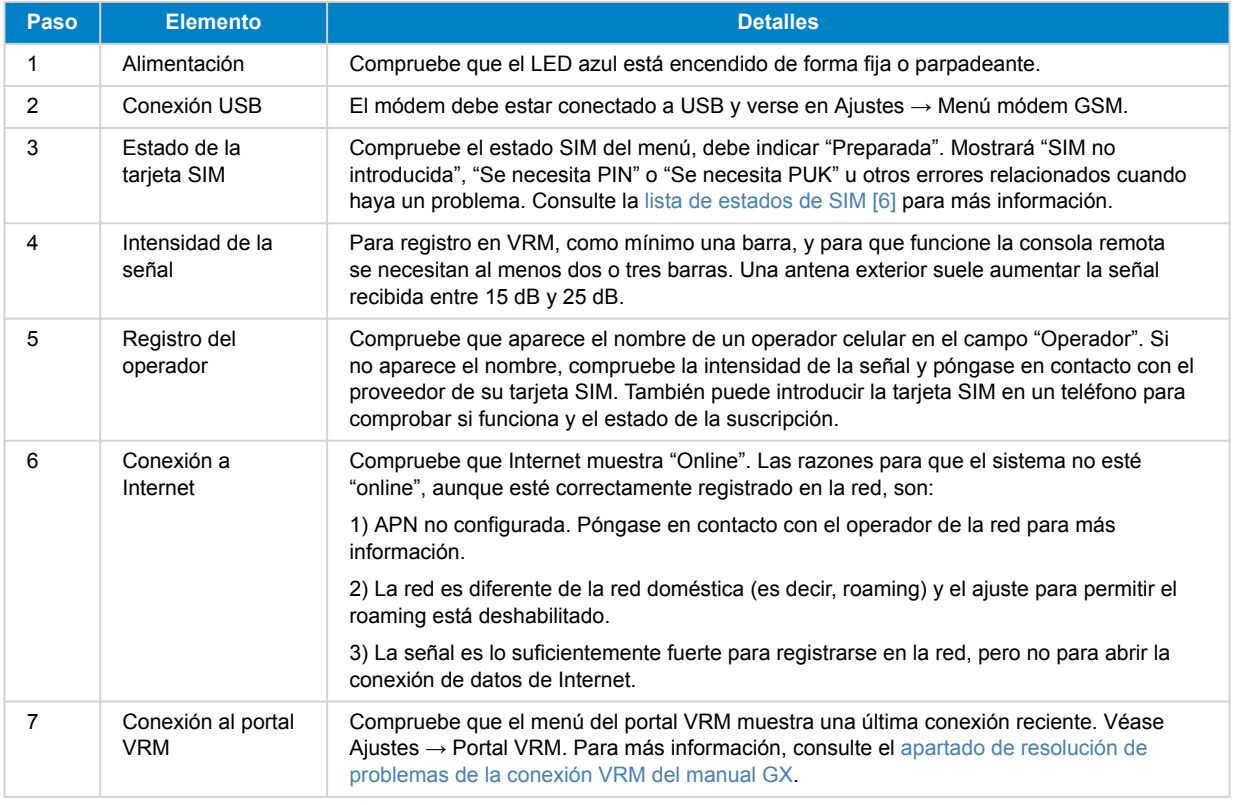

Tenga en cuenta que las conexiones Ehernet y WiFi tienen prioridad sobre la conexión celular. Incluso si la conexión a Internet Ethernet o WiFi disponible no es buena, no hay detección automática que en ese caso pueda pasar a GX GSM. En un lenguaje más técnico: cuando la conexión de datos celular está activa, se configura con una métrica de enrutamiento alta. De esta forma, el núcleo Linux le da prioridad a Ethernet o a WiFi si están disponibles.

# **5.2. ¿Qué hacer si el GX LTE 4G no permanece conectado?**

Habilite el ajuste "Reboot device when no contact" (Reiniciar dispositivo si no hay contacto) en el menú de VRM del dispositivo GX. Esto reiniciará el GX (y con él el GX GSM) automáticamente si no hay conexión a Internet disponible. Véase también el [apartado de configuración \[4\]](#page-5-0) para más información.

 $\overline{\boldsymbol{\ell}}$ 

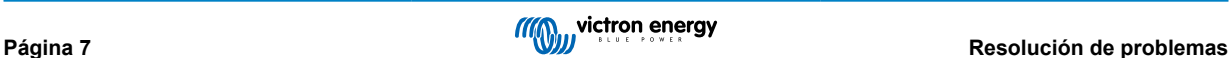

# <span id="page-9-0"></span>**6. Technical data**

# **6.1. Información técnica**

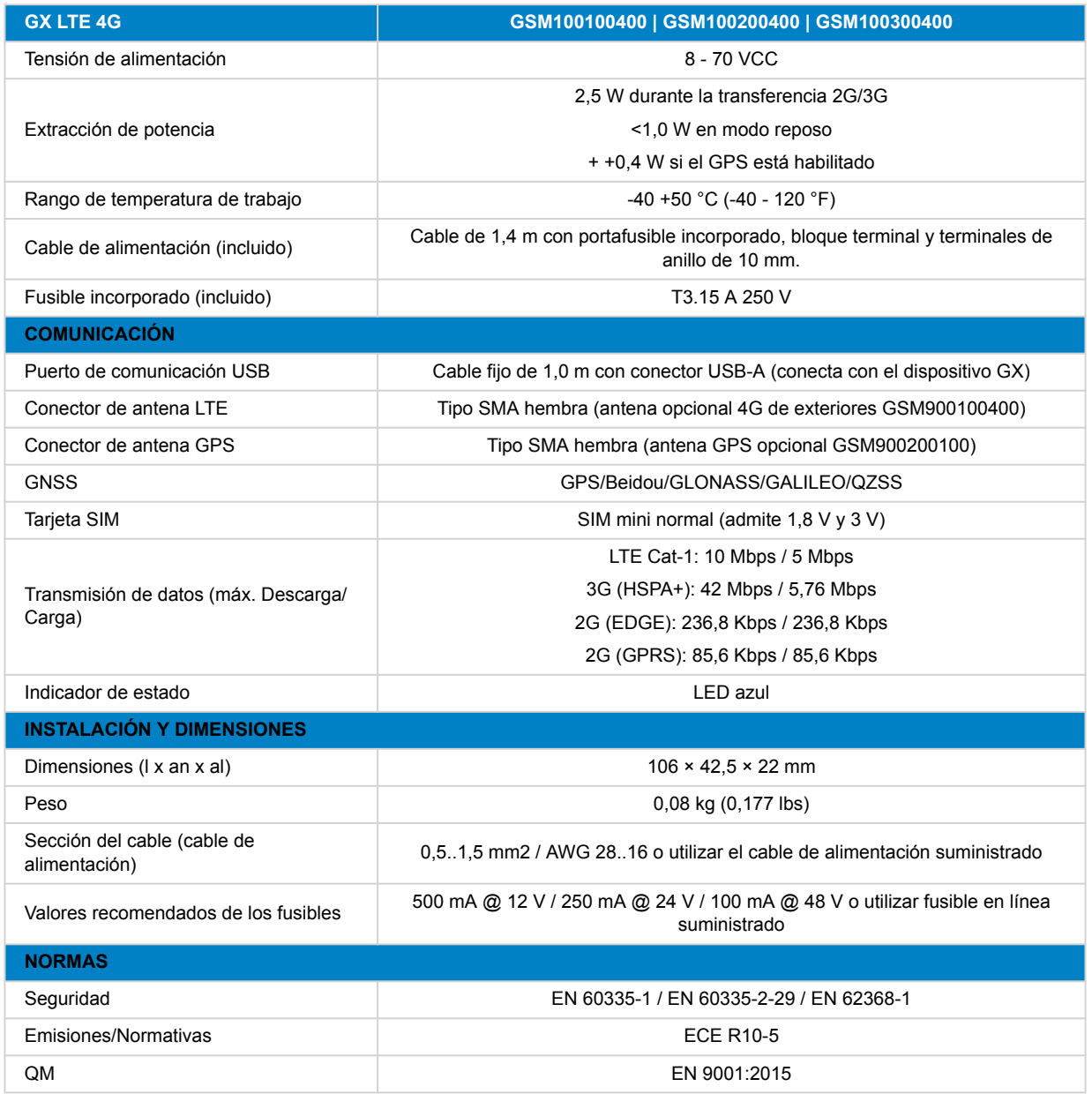

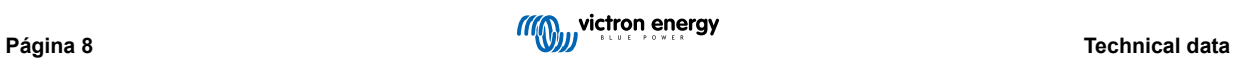

# <span id="page-10-0"></span>**7. Apéndice**

## **7.1. Accesorio/antenas**

#### **7.1.1. Antena GSM 2G y 3G de exteriores**

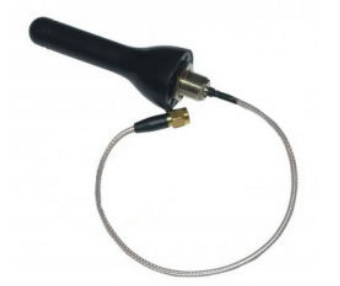

Se puede usar esta antena con el GX LTE 4G para bandas 2G, 3G y 4G.

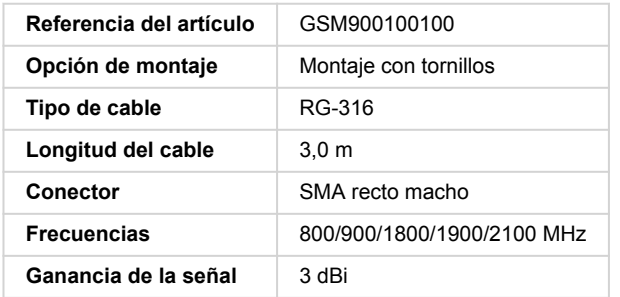

#### **7.1.2. Antena 4G GSM exterior**

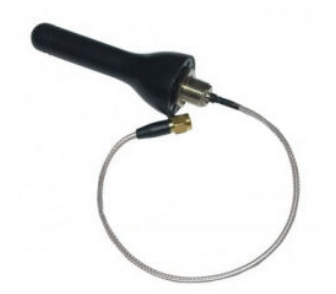

Esta antena está optimizada para bandas de frecuencia 4G y por lo tanto tendrá una cobertura algo mejor en la red 4G. Se puede usar con el GX LTE 4G para bandas 2G, 3G y 4G.

Si la variante 2G/3G no proporciona una señal de una calidad suficiente en la instalación, la solución es ponerse en contacto con un proveedor local de antenas GSM. Toda la información necesaria, incluido un enlace al módem celular (SIMcom), puede encontrarse en este manual.

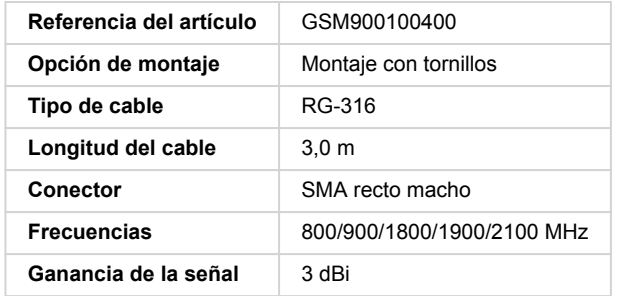

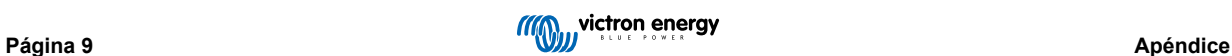

#### <span id="page-11-0"></span>**7.1.3. Antena GPS activa**

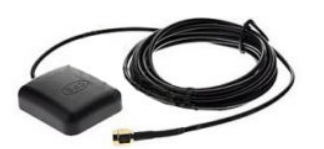

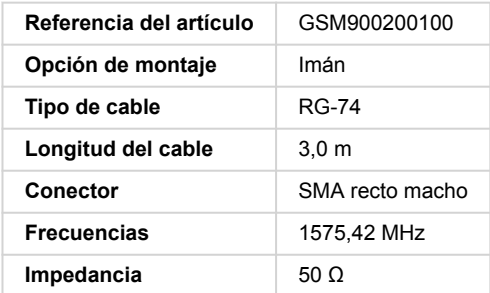

# **7.2. Notas sobre cobertura regional**

Un buen recurso para consultar frecuencias es el [mapa de cobertura mundial 4G.](https://www.worldtimezone.com/4g.html) Tenga en cuenta que la página también contiene información 2G y 3G en el enlace de cobertura mundial GSM de la parte superior.

# **7.3. Dimensiones**

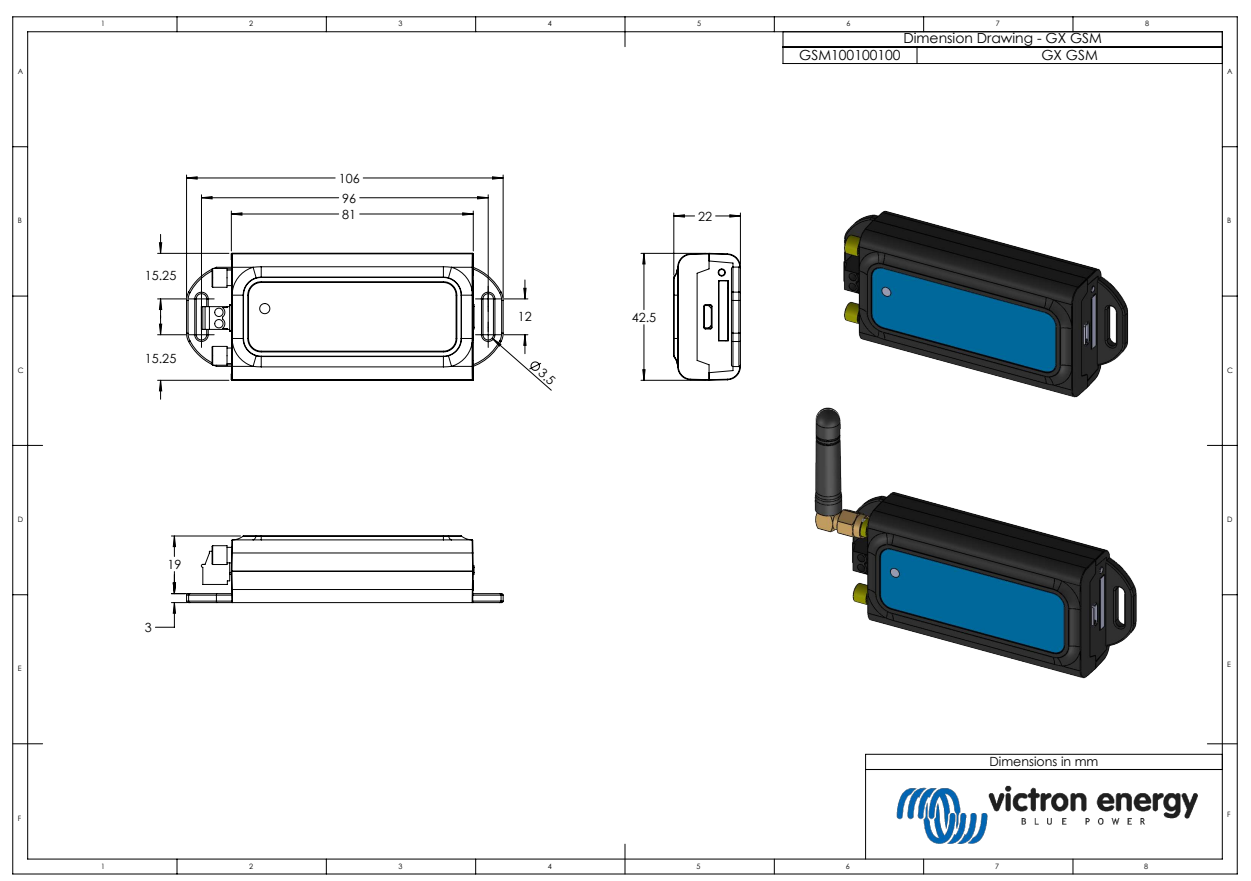

# <span id="page-12-0"></span>**8. Garantía**

### **8.1. Garantía limitada de cinco años**

Esta garantía limitada cubre los defectos de materiales y fabricación de este producto durante un periodo de cinco años a partir de la fecha de compra original.

El cliente deberá devolver el producto en el punto de compra junto con su factura correspondiente.

Esta garantía limitada no cubre daños, deterioro o mal funcionamiento derivados de la alteración, modificación, uso inadecuado, no razonable o negligente; de la exposición a la humedad, fuego, embalaje inadecuado, relámpagos, subidas de tensión u otros motivos de fuerza mayor.

Esta garantía limitada no cubre daños, deterioro o mal funcionamiento derivados de reparaciones realizadas por personas no autorizadas por Victron.

Victron Energy no será responsable por daños consecuentes derivados del uso de este producto.

La responsabilidad máxima de Victron Energy bajo esta garantía limitada no excederá el precio de compra real de este producto.

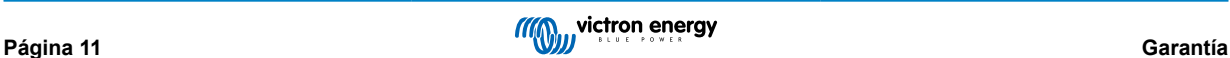